#### **МИНИСТЕРСТВО ОБРАЗОВАНИЯ И НАУКИ РЕСПУБЛИКИ АДЫГЕЯ**

Советская ул., 176, г. Майкоп, 385000 тел. 57-09-52, факс 52-12-01 e-mail: minobr@adygheya.gov.ru

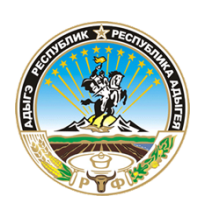

**АДЫГЭ РЕСПУБЛИКЭМ ГЪЭСЭНЫГЪЭМРЭ ШIЭНЫГЪЭМРЭКIЭ И МИНИСТЕРСТВ**

Советскэр ур., 176, къ. Мыекъуапэ, 385000 тел. 57-09-52, факс 52-12-01 e-mail: minobr@adygheya.gov.ru

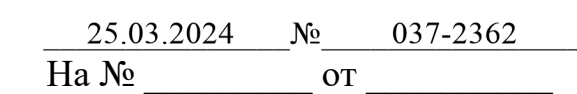

Руководителям муниципальных органов управления образованием

Руководителям общеобразовательных организаций, подведомственных Министерству образования и науки Республики Адыгея

Информация по проведению ОГЭ по информатике

С целью организованной подготовки к проведению государственной итоговой аттестации по образовательным программам основного общего образования (далее – ГИА-9) в форме основного государственного экзамена (далее – ОГЭ) по информатике и ИКТ направляем вам:

особенности проведения ОГЭ по информатике и ИКТ (Приложение 1);

требования для АРМ Участника (Информатика и ИКТ) (Приложение 2).

Министерство образования и науки Республики Адыгея напоминает о необходимости организации работы пункта проведения экзамена (далее – ППЭ) в соответствии с рекомендуемой моделью, ознакомлении лиц, привлекаемых к работе в ППЭ на экзамен по информатике и ИКТ, с инструктивными материалами; обеспечении каждого участника ГИА-9 инструкцией для выполнения практической части по информатике и ИКТ, расположив ее на рабочем столе участника.

Заместитель Министра

ДОКУМЕНТ ПОДПИСАН ЭЛЕКТРОННОЙ ПОДПИСЬЮ

Сертификат 00С86ЕЕА5ВЕ85DCC77D7AEF04E38229F30 Владелец Журавель Артем Алексеевич Действителен с 28.04.2023 по 21.07.2024

А.А. Журавель

## **Рекомендуемая модель подготовки, проведения и обработки практической части государственной итоговой аттестации обучающихся, освоивших образовательные программы основного общего образования (ГИА-9) по информатике и ИКТ**

#### **1. Общие сведения**

1.1. Часть 1 содержит 10 заданий с кратким ответом, выполняется участниками экзамена без использования компьютеров и других технических средств (вычислительная сложность заданий не требует использования калькуляторов), так же компьютеры не должны мешать работе с бланками ОГЭ. Часть 2 содержит 5 заданий, которые необходимо выполнить на компьютере.

1.2. Все задания выполняются участниками в классе, с оборудованными рабочими местами для выполнения письменной и практической частей.

#### **2.Подготовка ППЭ к экзамену**

2.1.В каждой аудитории ППЭ для информатики и ИКТ рекомендуется задействовать одного технического специалиста.

2.2.Для выполнения задания 13.1 на каждом рабочем месте участника экзамена должна быть установлена программа для работы с презентациями. Для выполнения задания 13.2 на каждом рабочем месте участника экзамена должен быть установлен текстовый редактор.

2.3.Для выполнения задания 14 необходима программа для работы с электронными таблицами, которая также должна быть установлена на рабочем месте участника экзамена. Подготовка рабочих мест для участников экзамена, а также установка необходимого ПО должна быть завершена не позднее чем за один день до экзамена.

2.4. Задание 15.1 предусматривает разработку алгоритма для исполнителя «Робот». Для выполнения задания 15.1 рекомендуется использование учебной среды исполнителя «Робот». В качестве такой среды может использоваться, например, учебная среда разработки «Кумир», разработанная в НИИСИ РАН [\(http://www.niisi.ru/kumir\)](http://www.niisi.ru/kumir)) или любая другая среда, позволяющая моделировать исполнителя «Робот». В случае, если синтаксис команд исполнителя в используемой среде отличается от того, который дан в задании, допускается внесение изменений в текст задания в части описания исполнителя «Робот». При отсутствии учебной среды исполнителя «Робот» решение задания 15.1 записывается в простом текстовом редакторе.

2.5. Задание 15.2 предусматривает запись алгоритма на универсальном языке программирования. В этом случае для выполнения задания необходима система программирования, используемая при обучении.

2.6.Технический специалист на каждой АРМ участника создает ярлыки для доступа к программам и рабочую директорию для сохранения файлов с ответами на практические задания в специально отведенном для этого месте. Для удобства рекомендуется создавать рабочую директорию и ярлыки на рабочем столе вычислительной машины. При этом рабочий стол должен быть очищен от информации, не относящейся к экзамену по информатике и ИКТ.

2.7. В связи с возможным использованием на экзамене по Информатике и ИКТ дополнительных мест для выполнения практической части, рекомендуется отметить одинаковым номером место с вычислительной машиной и место для выполнения письменной части экзамена. Номера необходимо использовать из формы рассадки участников.

2.8. Не позднее, чем за сутки до проведения экзамена технический специалист дополнительно готовит одно АРМ, необходимое для работы в модуле «Информатика и ИКТ», в каждой аудитории для ответственного организатора в аудитории (далее - АРМ организатора).

2.9. Если аудитория оборудована локальной вычислительной сетью (далее ЛВС), разрешается организовать общий доступ АРМ организатора к директориям АРМ участников, но при условии, что политика безопасности сети не позволит участникам выходить по сети за рамки своего АРМ.

2.10. При отсутствии ЛВС технический специалист должен подготовить минимум три носителя информации на ППЭ (например, USBнакопитель или внешний жесткий диск):

 рабочий носитель информации для передачи файлов с практической частью с АРМ участника на АРМ организатора (один на аудиторию или группу аудиторий);

 основной носитель информации для передачи специализированных архивов в РЦОИ;

 дублирующий носитель информации для резервной копии специализированных архивов в ППЭ.

2.11. Перед началом экзамена технический специалист блокирует на физическом или программном уровне выход АРМ участников в сеть Интернет и доступ по сети ЛВС за рамки своей вычислительной машины.

2.12. Перед началом экзамена технический специалист блокирует выход АРМ организатора в сеть Интернет и проверяет настройку доступа к АРМ участников при наличии ЛВС.

2.13.Технический специалист накануне или в день экзамена получает от РЦОИ специализированное программное обеспечение (модуль «Информатика и ИКТ») для АРМ организатора, а также файлы для выполнения заданий практической части. Специализированное программное обеспечение модуль «Информатика и ИКТ» предназначено для консолидации практических ответов участников ОГЭ в аудиториях ППЭ и передачи экспортных файлов в РЦОИ.

### **3. Проведение экзамена в ППЭ.**

3.1.Руководитель пункта случайным образом распределяет доставочные пакеты по аудиториям ППЭ.

3.2.После распределения доставочных пакетов с индивидуальными комплектами по аудиториям технический специалист должен перенести с электронного носителя или по локальной сети папку с модулем «Информатика и ИКТ» в рабочую директорию АРМ ответственного организатора в каждой аудитории **в строгом соответствии с наименованием доставочного пакета.** Каждому доставочному экзаменационному пакету соответствует свое программное обеспечение, содержащее информацию о номерах индивидуальных комплектов.

3.3.В случае отсутствия у региона информации о номерах КИМ в доставочных пакетах, технический специалист устанавливает модуль «Информатика и ИКТ» с пустой базой данных накануне, либо в день экзамена, не дожидаясь распределения доставочных пакетов по аудиториям. При этом в дальнейшем ответственный организатор в аудитории должен добавлять номера КИМ в модуль «Информатика и ИКТ» для каждой аудитории вручную.

3.4.В соответствии с сформированной формой ППЭ-05-01, технический специалист печатает инструкцию (Приложение №1) для каждого участника практической части экзамена и передает их организатору в аудитории в количестве, равном количеству рассаженных в аудитории участников.

3.5.Технический специалист печатает для каждой аудитории форму ИКТ-5.1 (Приложение №2) в количестве, необходимом для внесения сведений о каждом участнике и передает организатору в аудитории.

3.6.Ответственный организатор вскрывает доставочный пакет с индивидуальными комплектами и случайным образом распределяет их между участниками экзамена.

3.7. До начала экзамена технический специалист переносит ранее полученные от РЦОИ файлы, необходимые для выполнения задания практической части экзамена, в **рабочую директорию АРМ участника.** Рекомендуется копировать на каждый компьютер только один из предоставленных РЦОИ файлов, который удовлетворяет предпочтениям участника или требованиям предустановленной программы для работы с электронными таблицами.

3.8. Задания второй части (11-15) выполняются на компьютере. Ответами к заданиям 11,12 являются слово или число, которые следует записать в Бланках ответов №1. Результатом выполнения заданий 13-15 является отдельный файл (для задания –один файл).

3.9. Перед выполнением практических заданий на АРМ участника ответственный организатор выдает экзаменуемым инструкцию, описывающую работу и порядок действий (Приложение №1).

3.10. Файл с результатами выполнения каждого задания практической части экзамена участник сохраняет в рабочую директорию АРМ участника, созданную ранее техническим специалистом.

3.11. Формат имени файла на задания должен иметь следующий вид: «№задания» «номер бланка ответов №1». «расширение файла». Например, 14\_2216000217296.xls, 15.1\_2216000217296.kum, 15.2\_2216000217296.pas, где, 13.1, 13.2,14, 15.1 15.2- номера заданий, 2216000217296 - номер бланка ответов №1, xls, kum и pas - расширения файлов.

В случае если ответ содержит проект, включающий в себя более одного файла, заархивируйте его, используя установленную на персональном компьютере программу для архивации, с форматом имени файла, описанном выше (примеры: 15.1\_2216000217296.rаr, 15.2\_2216000217296.zip, 13.1\_2216000217296.7z)

Закончив работу над практической частью, участник ОГЭ поднимает руку, сигнализируя ответственному организатору в аудитории о завершении экзамена.

3.12. Ответственный организатор в аудитории подходит к участнику, проверяет наличие файлов с результатами практических заданий, а так же убеждается в их целостности, открыв каждый файл на компьютере (при необходимости в присутствии технического специалиста). В случае обнаружения поврежденного файла, участнику экзамена предоставляется возможность его исправить. Неисправные файлы с практическими ответами организатором в аудитории не принимаются и в дальнейшую обработку не допускаются.

3.13. Под контролем организатора экзаменуемый вносит информацию о комплекте и выполненных заданиях в форму ИКТ-5.1 «Ведомость выполнения практических заданий по информатике и ИКТ» (Приложение №2) и заверяет своей подписью. При этом номера выполненных заданий отмечаются специальным символом «X». Ответственный организатор проверяет достоверность введенной информации и в случае, если все верно, участник покидает аудиторию. Если участник экзамена ошибся при написании номера бланка ответов №1, он зачеркивает всю строку горизонтальной линией и вводит данные в новой строке. Если участник ошибочно указал наличие несуществующего задания, он должен закрасить соответствующий квадрат.

3.14.Файлы с практическими заданиями могут переноситься на АРМ организатора по мере завершения экзамена каждым участником.

### **4.1.Завершение экзамена в ППЭ.**

4.1. После окончания экзамена по информатике и ИКТ ответственный организатор (при необходимости в присутствии технического специалиста) в аудитории с помощью электронного носителя информации или ЛВС собирает ответы участников со всех вычислительных машин на АРМ организатора в аудитории.

4.2. На АРМ организатора ответственный организатор в аудитории

(при необходимости в присутствии технического специалиста) консолидирует ответы участников с помощью модуля «Информатика и ИКТ». Модуль «Информатика и ИКТ» может заранее содержать перечень номеров КИМ в аудитории.

4.3. Ответственный организатор в аудитории (при необходимости в присутствии технического специалиста) в модуле «Информатика и ИКТ» производит экспорт информации для РЦОИ. В результате экспорта в каждой аудитории из программы выгружается специализированный архив и автоматически заполненный акт выполнения практических заданий по информатике и ИКТ в аудитории (форма ИКТ-5.2) (Приложение №3).

4.4. Технический специалист со всех аудиторий ППЭ собирает специализированные архивы и сохраняет их на основной носитель информации, после чего на дублирующем носителе информации формирует резервную копию файлов. Форму ИКТ-5.2 необходимо распечатать в двух экземплярах для каждой аудитории.

4.5. Ответственный организатор (при необходимости совместно с техническим специалистом) убеждается в корректности информации, отображенной в формах ИКТ-5.1 и ИКТ-5.2, после чего заверяет обе формы своей подписью. При обнаружении расхождений сведений в формах ИКТ-5.1 и ИКТ-5.2, необходимо выявить причину и исправить ее до упаковки материалов в РЦОИ. В случае отсутствия возможности устранения причины расхождения сведений, нарушение фиксируется актом в свободной форме и визируется руководителем ППЭ.

4.6. Руководитель ППЭ на основании заполненных форм ИКТ-5.1 и ИКТ-5.2 заполняет и визирует форму ИКТ-5.3 (Приложение №4), отображающую количественные показатели по аудиториям и ППЭ в целом.

4.7. Основной носитель информации с ответами участников ОГЭ вместе с формами ИКТ-5.1,ИКТ-5.2 и ИКТ-5.3 запечатываются в отдельный доставочный пакет для передачи в РЦОИ.Дублирующий носитель информации с ответами участников ОГЭ, формой ИКТ-5.2 изаверенными копиями форм ИКТ-5.1 и ИКТ-5.3 запечатываются в пакет и хранятся в сейфе у руководителя ППЭ вплоть до завершения апелляционных процедур.

**Требования для АРМ Участника (Информатика и ИКТ) Процессор**:

7

количество ядер: от 2;

частота: от 1,6 ГГц.

**Оперативная память:** от 4 Гбайт;

доступная (свободная) память для работы ПО (неиспользуемая прочими приложениями): не менее 1 Гбайт.

### **Свободное дисковое пространство:**

от 10 Гбайт на начало экзаменационного периода;

не менее 20% от общего объема жесткого диска в течение экзаменационного периода.

#### **Прочее оборудование:**

Видеокарта и монитор:

**диагональ экрана**: от 11,6 дюймов для ноутбуков, от 15 дюймов мониторов и моноблоков:

размер шрифта стандартный  $-100\%$ .

Внешний интерфейс: USB 2.0 и выше, а также не менее двух свободных\*\*.

Манипулятор «мышь».

Клавиатура.

**Операционные системы\***: Windows 7/8.1/10, платформы: ia32 (x86), x64.

**Специальное ПО:** Средство антивирусной защиты информации, имеющее действующий на весь период ГИА сертификат ФСБ России.

ПО, предоставляемое участнику экзамена:

текстовые редакторы, редакторы электронных таблиц - (OpenOffice, LibreOffice и т.д.)

системы программирования на языках Школьный алгоритмический язык, Pascal – (Система программирования КуМир, Free Pascal, PascalABC.NET и т.д.)

Приложение № 1 к модели подготовки

#### **Инструкция для участника практической части ОГЭ по информатике и ИКТ**

1. Задания практической части экзамена по информатике и ИКТ выполняются на персональном компьютере. Ярлыки программ, необходимы для работы, а также рабочая директория для сохранения файлов с ответами находятся на рабочем столе компьютера.

2. Файл с результатами выполнения каждого задания сохраните в рабочую директорию. Формат имени файла на задания должен иметь следующий вид: «№задания» «номер бланка ответов №1». «расширение файла». Например, 14\_2216000217296.xls, 15.1\_2216000217296.kum, 15.2\_2216000217296.pas, где, 13.1,13.2,14, 15.1, 15.2- номера заданий, 2216000217296- номер бланка ответов №1, xls, kumи pas- расширения файлов.

В случае если ответ содержит проект, включающий в себя более одного файла, заархивируйте его, используя установленную на персональном компьютере программу для архивации, с форматом имени файла, описанном выше (примеры: 15.1\_2216000217296.rаr, 15.2\_2216000217296.zip, 13.1\_2216000217296.7z). **Одно задание - один Файл или архив.**

3. При возникновении технических сбоев обратитесь к организатору в аудитории.

4. Закончив работу над практической частью, поднимите руку, чтобы организатор в аудитории Вас увидел, и предъявите ему файлы с ответами на задания.

5. Организатор в аудитории предоставит Вам форму ИКТ-5.1 «Ведомость выполнения практических заданий по информатике и ИКТ», куда Вы должны внести информацию о номере бланка ответов №1 и выполненных заданиях, после чего поставьте свою подпись. Номера выполненных заданий отмечаются специальным символом «X». Если Вы ошиблись при написании номера бланки ответов № 1, зачеркните всю строку горизонтальной линией и введите данные в новой строке. Если Вы случайно указали номер несуществующего ответа на задание, полностью закрасьте соответствующий квадрат.

#### Приложение № 2 к модели подготовки

#### **Форма ИКТ-5.1**

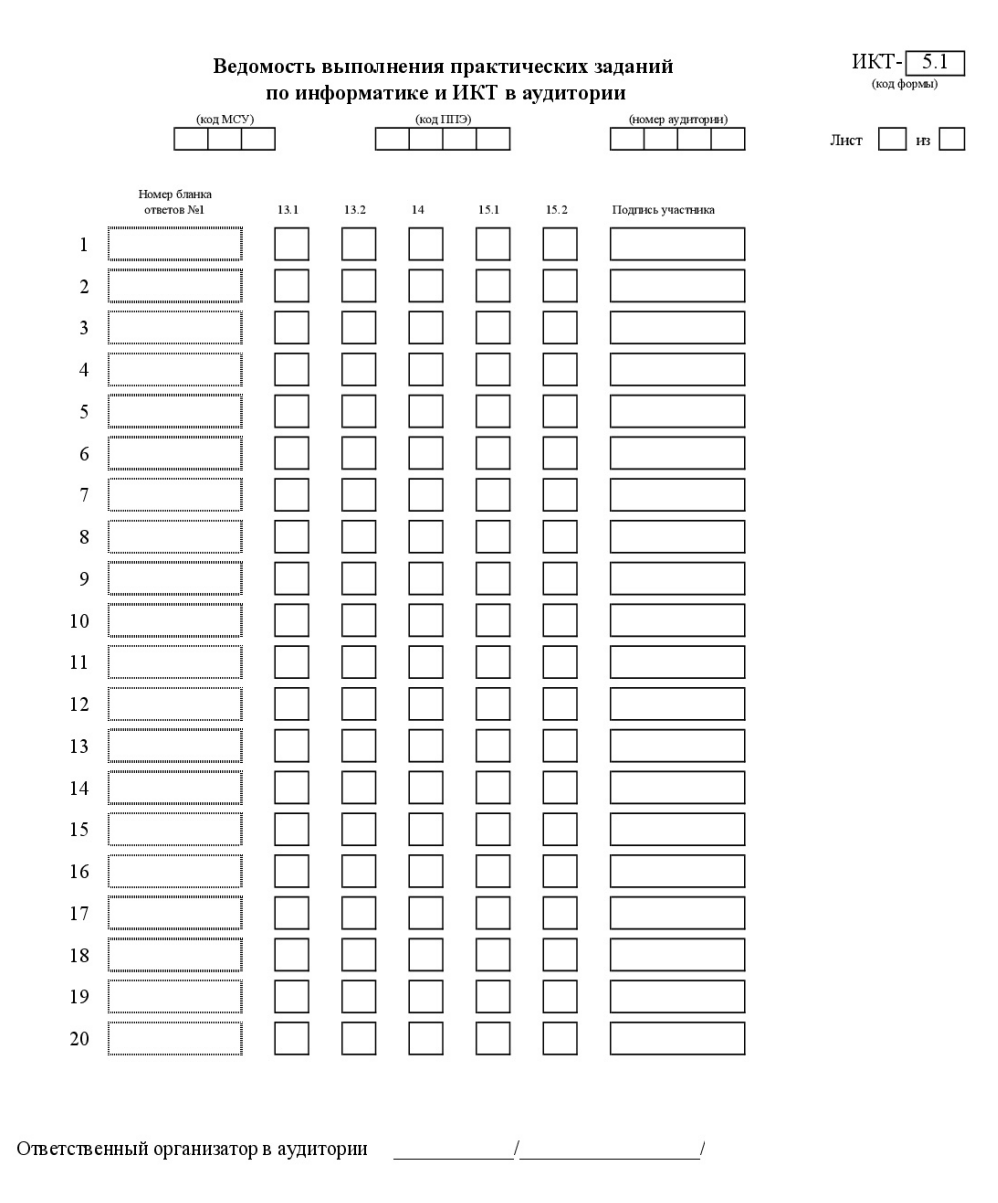

Приложение № 3 к модели подготовки

**Форма ИКТ-5.2**

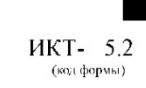

 $\blacksquare$ 

# Контроль выполнения практических заданий<br>по информатике и ИКТ в аудитории

 $\blacksquare$ 

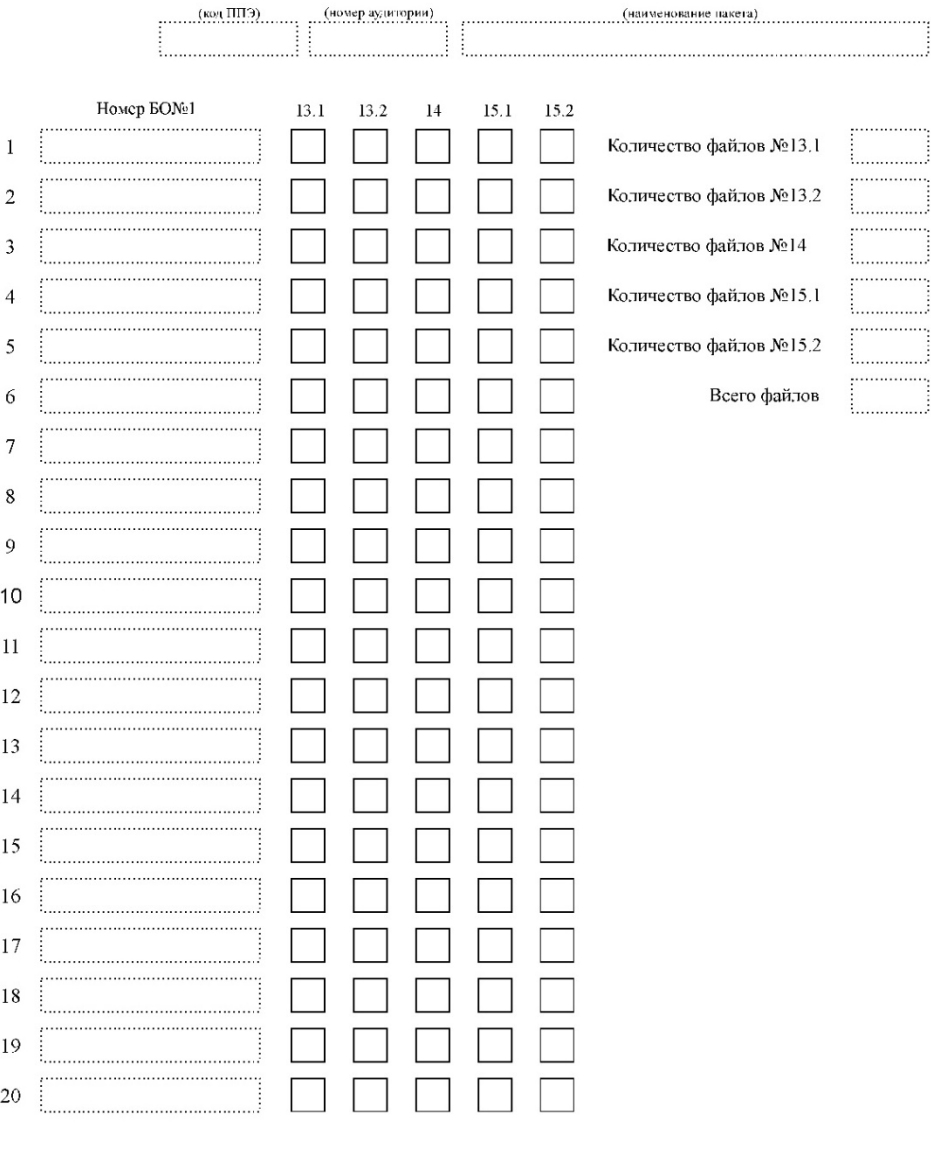

**••** Ответственный организатор в аудитории **[1] [2] [2] [2] [2] [2] [2] [2] [2] [2] [2] [2] [2] [2] [2] [2] [2] [2] [2] [2] [2] [2] [2] [2] [2] [2] [2] [2] [2] [2** 

#### Приложение № 4 к модели подготовки

#### **Форма ИКТ-5.3**

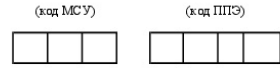

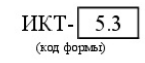

# Акт выполнения практических заданий<br>по информатике и ИКТ в ППЭ

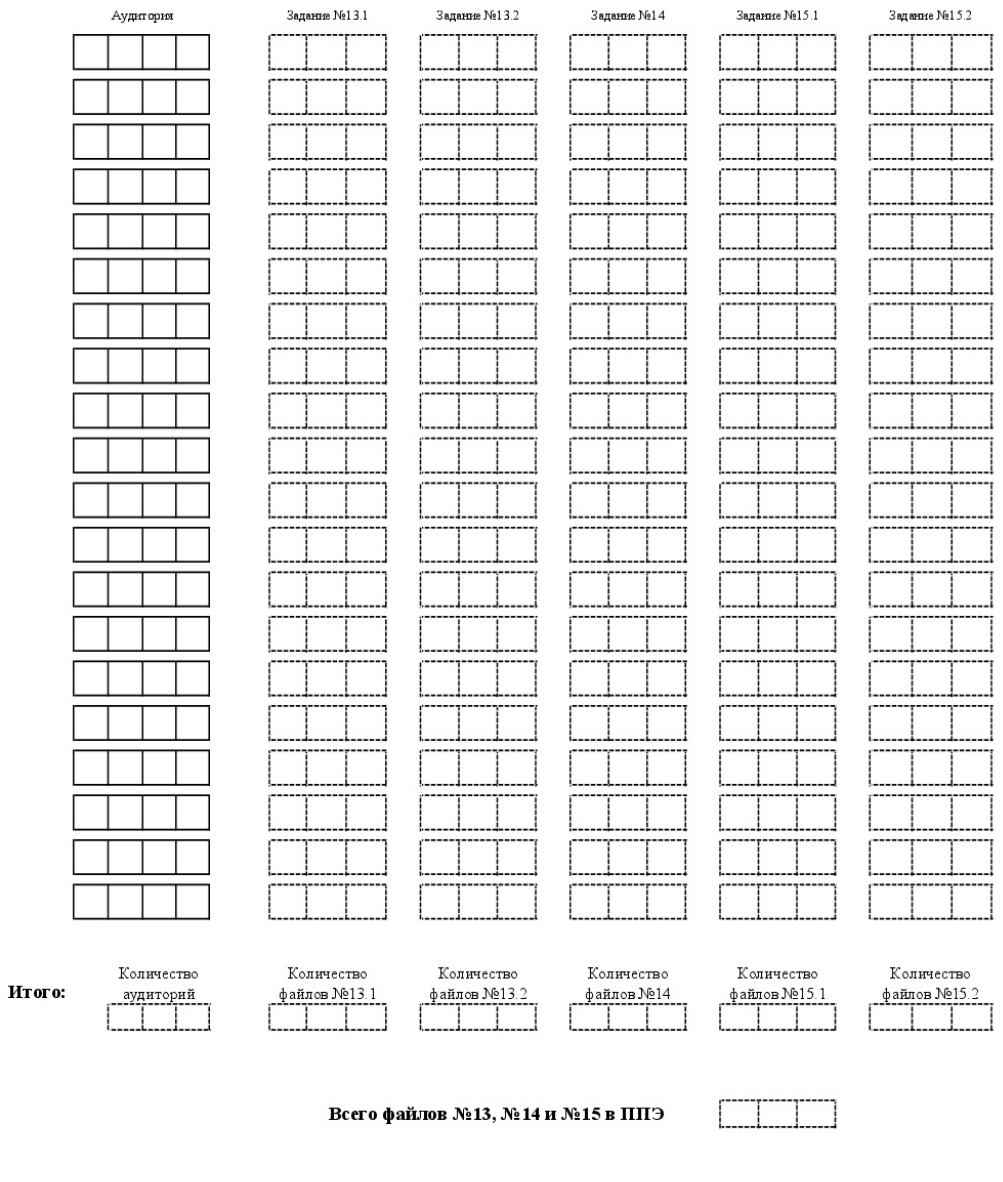

Руководитель ППЭ

 $\overline{\phantom{a}}$